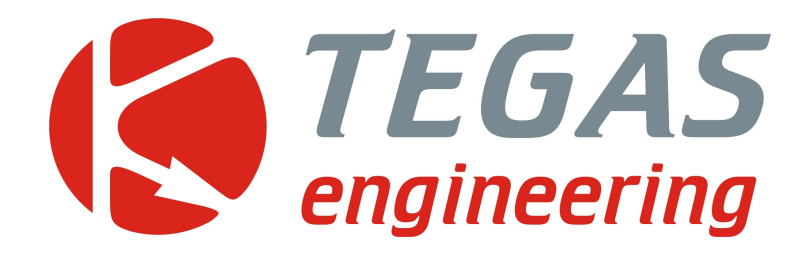

**Изменения и дополнения к описанию программы управления TE-GAS ver. 5** 

**TE-GAS ver 5.02**

www.tegas.lt forum.tegas.lt

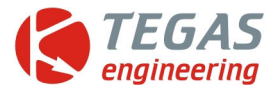

## **1. Возможность фиксации выключенного двигателя по напряжению питания, с установкой порога.**

Это нужно для чёткого разделения режимов CUT-OFF и остановки двигателя, с системой Valvetronic.

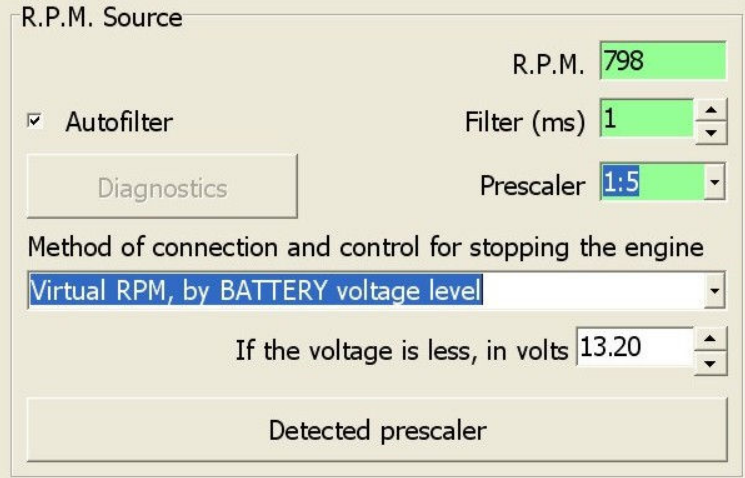

Либо по давлению во впускном коллекторе.

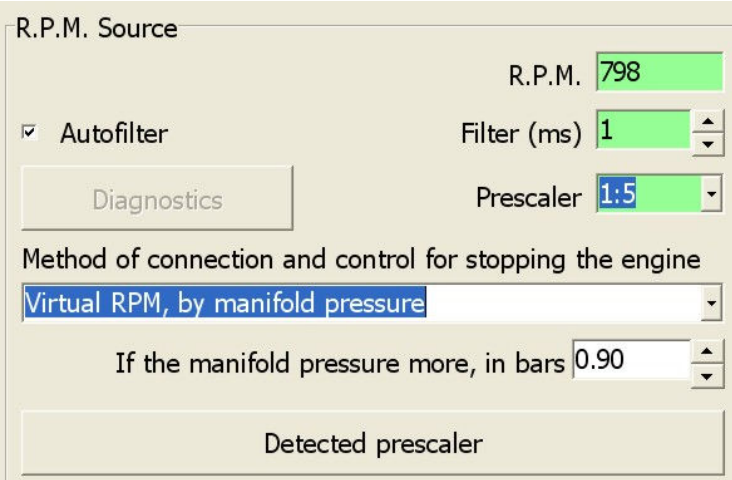

# 2. **Подача +12В на жёлтый провод с включением первой газовой форсунки**.

Это нужно, если используется дополнительное оборудование, например, для управления двухрежимным бензиновым компьютером.

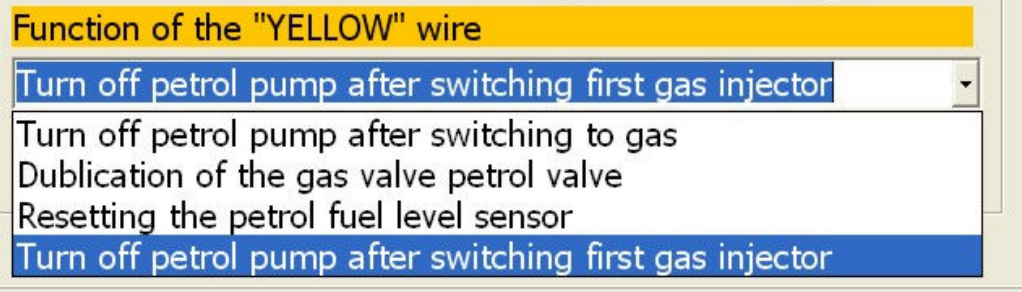

Функция работает только с TE-stream.

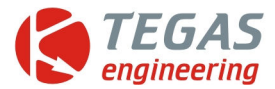

## **3. Плавный, поцикловый переход на бензин по превышению оборотов.**

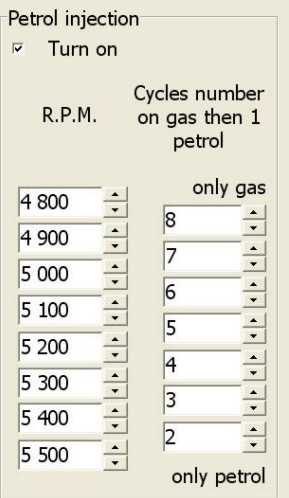

Эта функция способствует сбережению выпускных клапанов и бензиновых форсунок.

Цифра 8 означает, что на 8 импульсов газа приходится один впрыск бензина.

Далее, с ростом оборотов, до 2 впрысков газа на один бензиновый.

При превышении последнего порога оборотов полностью переходит на впрыск бензина.

Для правильной и чёткой работы функции необходима тщательная настройка основного графика передаточной характеристики. Иначе возможны подёргивания двигателя.

### **4. Изменение фазы газового впрыска и блокировка отдельных газовых форсунок.**

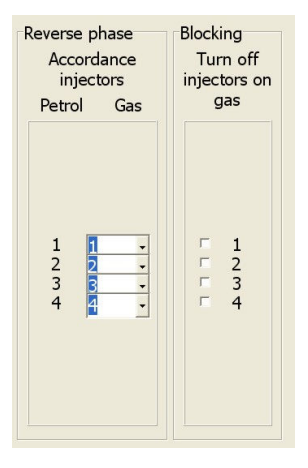

Чтобы изменить фазу газового впрыска нужно, напротив номера бензиновой форсунки поставить номер газовой. Удобно пользоваться информацией, полученной из первого, основного экрана.

Например, здесь показан впрыск 1-4-3-2

Блокировка газовой форсунки (выставленная галочка) означает повседневную работу на некоторой части бензиновых форсунок.

**5. Улучшена точность сбора точек картограммы для компьютеров PM, PS и SL. Введена цифровая фильтрация.** 

**6. При нажатии F1 происходит попеременное переключение основного и интерактивного экрана. F11 - меняет положение панели индикации. F12 – переключает закладки по кругу.** 

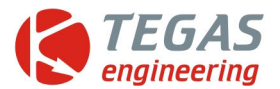

## **7. Введена автоматическая настройка графика при включении опции довпрыска бензина.**

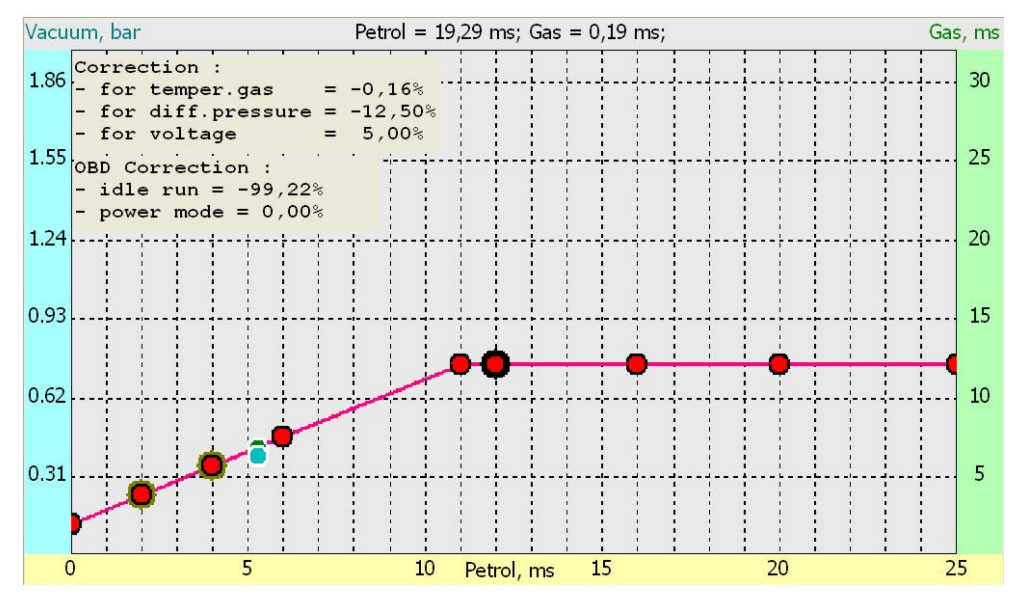

При выставленном пороге в 11мсек, график автоматически выстраивается в горизонтальную линию. При необходимости, нужно уточнить этот участок графика.

### **8. Введены новые газовые форсунки**

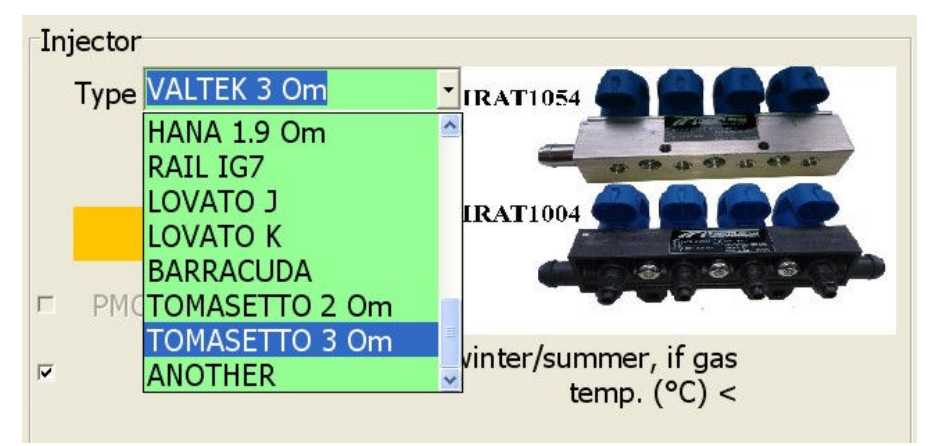

### **9. Добавлена возможность контроля и управления ID подключенного устройства.**

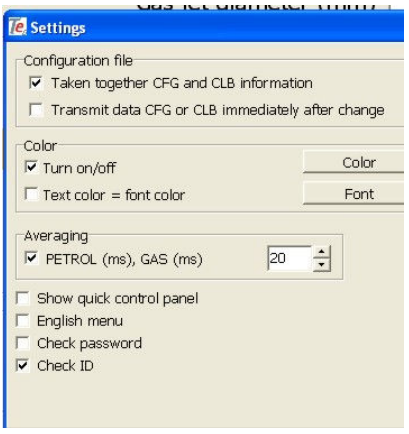

Это нужно для контроля постороннего подключения чужого компьютера. Есть три варианта пользования.

**Первый.** Программа не проверяет подсоединение чужого компьютера. Тогда галочку контроля ID нужно снять.

**Второй.** Если включена опция Dynamic, будут чужими определятся все компьютеры, кроме Вашего.

**Третий.** При вводе числа ID от 1 до 65535 своими будут считаться все компьютеры Вашего сервиса. Предварительно нужно ввести в них одинаковые числа ID.

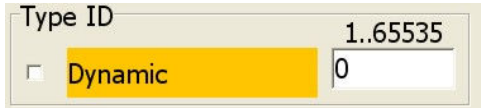